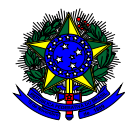

**MINISTÉRIO DA EDUCAÇÃO** FUNDO NACIONAL DE DESENVOLVIMENTO DA EDUCAÇÃO – FNDE DIRETORIA DE AÇÕES EDUCACIONAIS – DIRAE COORDENAÇÃO-GERAL DOS PROGRAMAS DO LIVRO - CGPLI SBS Q.2 Bloco F Edifício FNDE – 70.070-929 – Brasília/ DF

# **MANUAL**

# Adesão e Exclusão ao PNLD Entidades Federais

Brasília Fevereiro 2023

## **1. Apresentação**

**Participarão do PNLD** apenas as redes de ensino e as instituições federais que tenham aderido formalmente ao Programa. A adesão deverá ser realizada por meio do responsável pela rede de ensino ou instituição federal, no sistema PDDE Interativo/SIMEC.

No ato da adesão, deverão ser selecionadas **as etapas de ensino** dentre as seguintes: **educação infantil, ensino fundamental anos iniciais, ensino fundamental anos finais e ensino médio**.

Também deverá ser selecionado o **tipo de material** que a rede de ensino ou instituto federal deseja receber dentre os seguintes: **obras didáticas, obras pedagógicas e obras literárias.**

As opções **não** selecionadas, para as etapas de ensino e para os tipos de materiais, **não serão atendidas** com os materiais disponibilizados pelo PNLD.

Para garantir o atendimento com materiais para o ano seguinte, as entidades devem ter aderido ao Programa até 30 de abril do ano em curso para efeitos de recebimento dos materiais da reposição e até trinta dias antes da abertura do sistema de escolha para efeitos de recebimento dos materiais da aquisição completa.

Cabe às entidades que **não desejarem mais participar do PNLD a obrigação de excluir, motivadamente, sua participação no Programa.** As entidades que não desejarem receber materiais relativos à etapa de ensino ou tipo de material poderão indicar, motivadamente, a opção de não recebimento.

Uma vez formalizada a adesão, sua vigência é válida por **prazo indeterminado ou até que seja solicitada a exclusão.** A exclusão pelo participante do atendimento de materiais já enviados pelo FNDE obriga-o a disponibilizar todo o material reutilizável no sistema de remanejamento, a mantê-lo disponível até o fim do ciclo e a autorizar e facilitar a transferência dos materiais no caso de solicitação por outras unidades.

As redes de ensino e escolas federais que aderirem ao PNLD no ano subsequente à escolha para determinada etapa ou fase de ensino receberão a reposição com definição aleatória de materiais.

Os gestores federais, ao acessarem o PDDE interativo, serão redirecionados ao SIMEC por meio do botão **" ACESSAR NOVAS FUNCIONALIDADES".**

## **2. Acesso ao Módulo Adesão**

Para acessar no sistema PDDE Interativo o módulo adesão as escolas federais deverão acessar o endereço eletrônico: <http://sispddeinterativo.mec.gov.br/> e efetivar o login utilizando o CPF e a senha do (a) diretor(a):

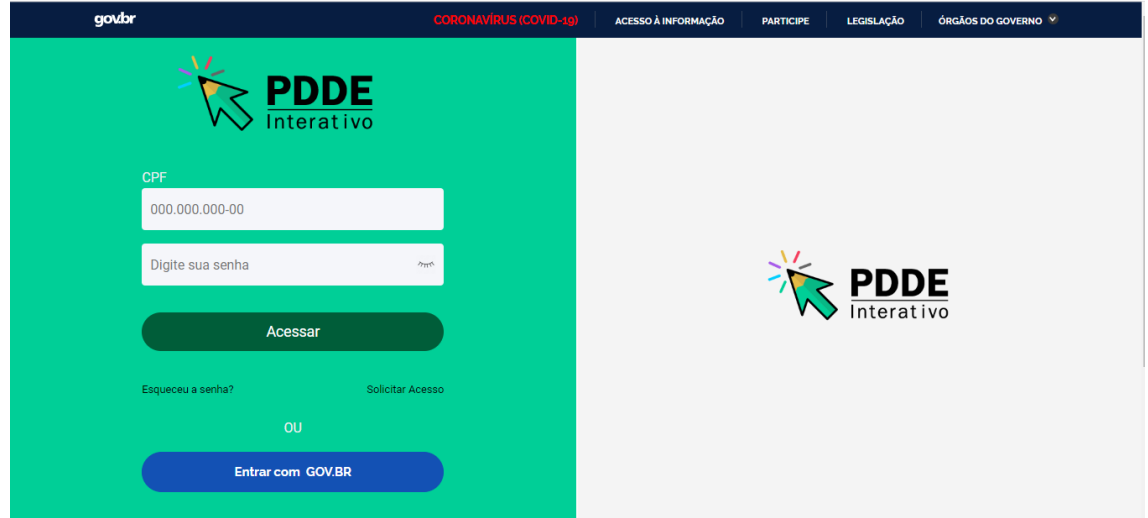

#### **Perfil da Escola Federal**

1º) Clique na aba "Livro" localizada na parte superior da tela:

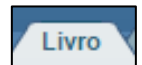

2º) Após acessar a aba livro, o sistema disponibilizará a tela abaixo. Clique no ícone indicado abaixo, na coluna ação:

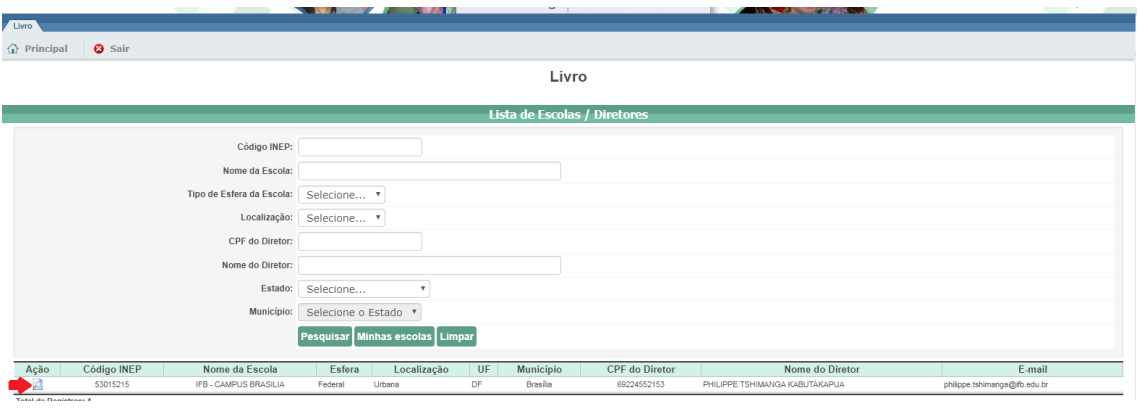

3º) Em seguida clique em "Acessar NOVAS FUNCIONALIDADES", para registrar ou atualizar a adesão ao PNLD:

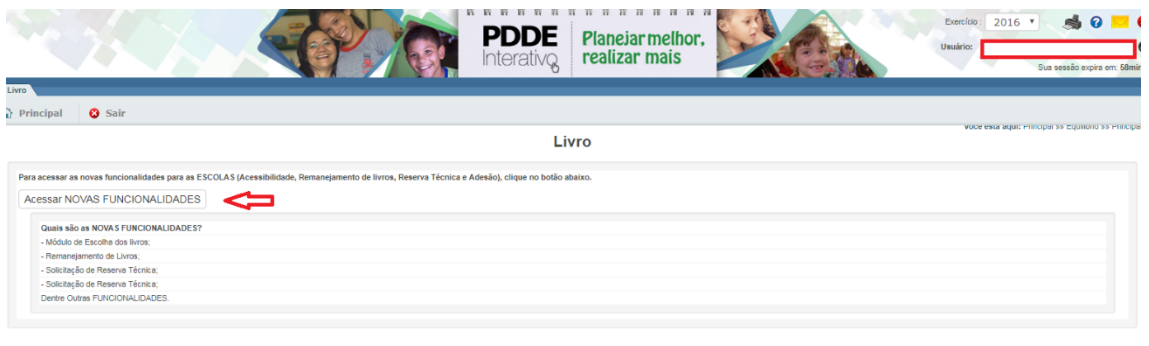

4º) Ao ser redirecionado à tela abaixo, clique no ícone indicado:

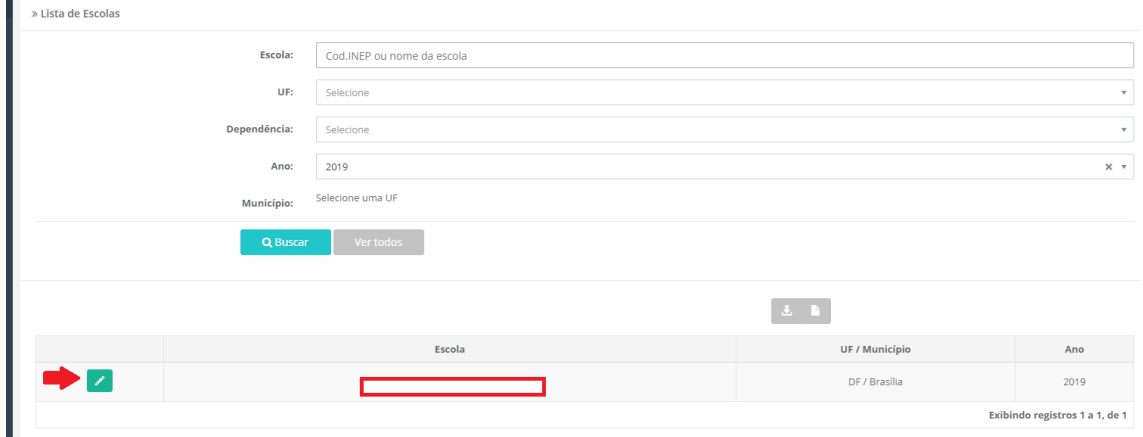

5º) Na tela subsequente, clique no módulo "**Adesão**":

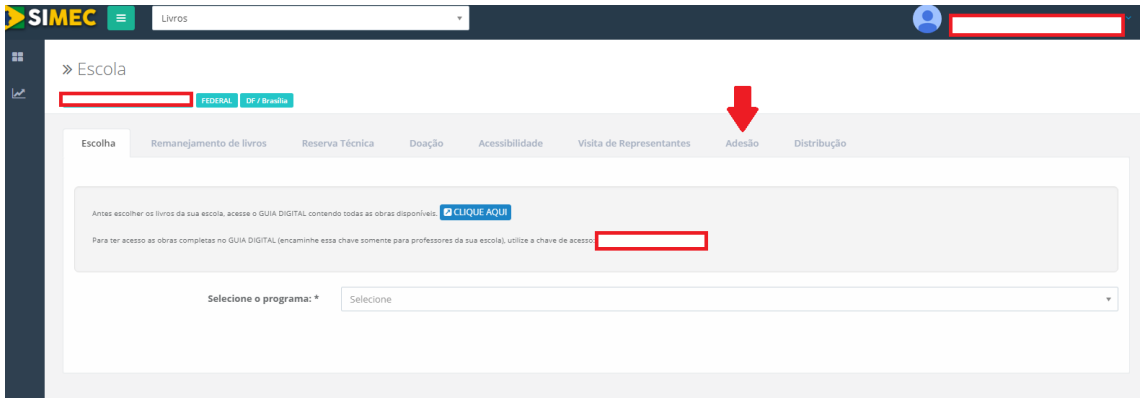

6º) Em seguida o sistema disponibilizará tela com as orientações para registrar a adesão ao PNLD. **Leia atentamente às orientações!**

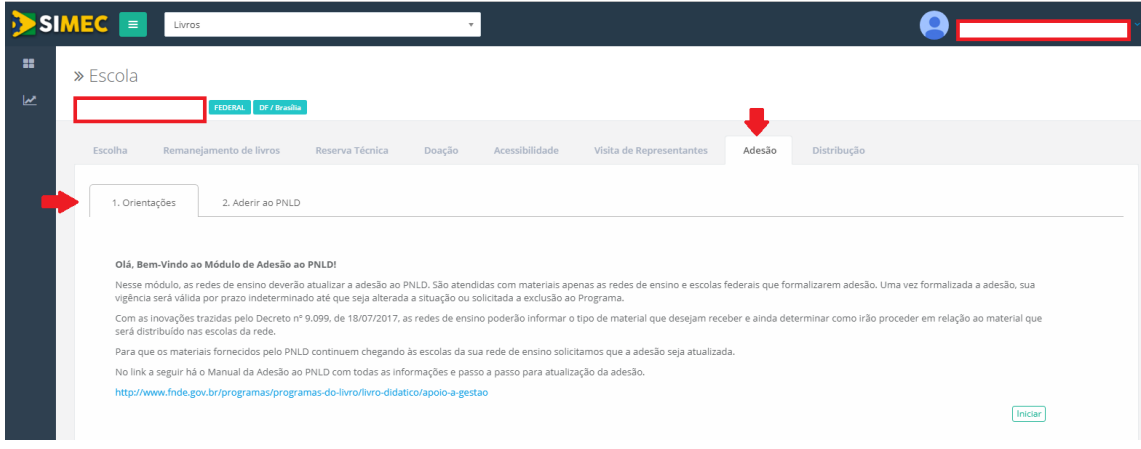

# 7º) Em seguida, clique no menu "Aderir ao PNLD":

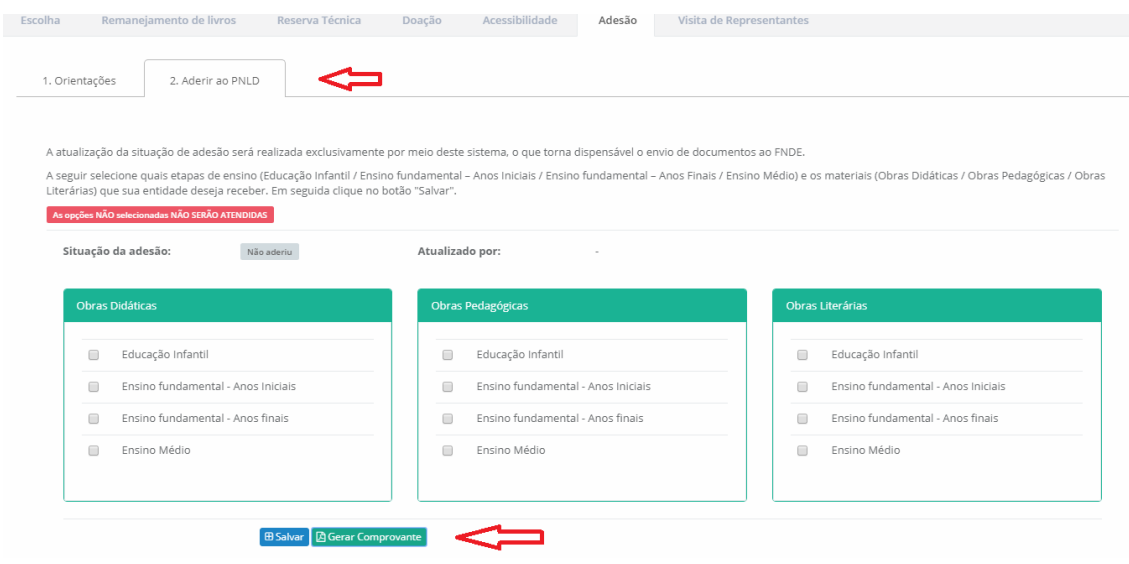

8º) Na tela serão disponibilizados os tipos de materiais didáticos (obras didáticas, pedagógicas e literárias) e as etapas de ensino atendidas pelo PNLD (Educação Infantil, Ensino Fundamental Anos Iniciais, Ensino Fundamental Anos Finais e Ensino Médio). Selecione os materiais desejados e a etapa de ensino que deseja receber e clique em "SALVAR":

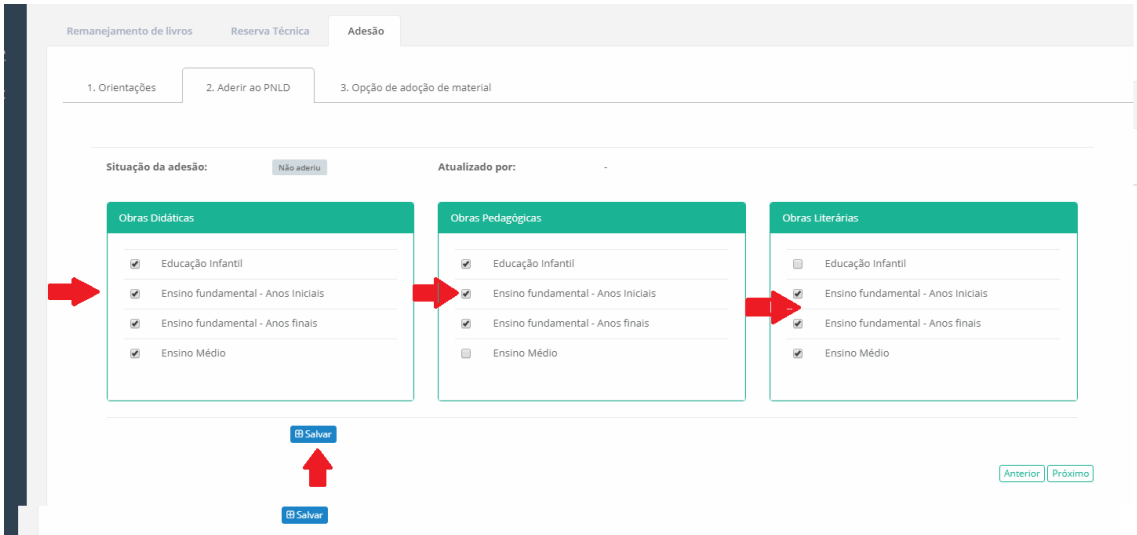

9º) Ao clicar em "Salvar" aparecerá na tela a seguinte mensagem "Adesão atualizada com sucesso":

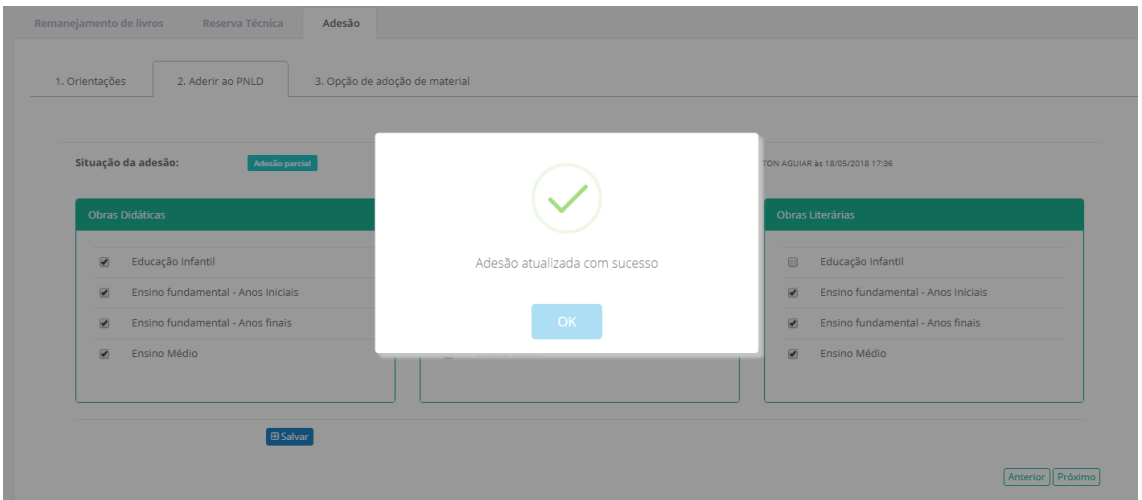

**Obs:** Marcar as etapas de ensino não significa que o material de determinada etapa será enviado automaticamente para a escola. Para receber o material, a escola federal deverá ter alunado cadastrado no censo escolar na(s) etapa(s) selecionada (s) no sistema.

10º) Ao clicar no botão **B** Gerar Comprovante será disponibilizado o comprovante de

adesão:

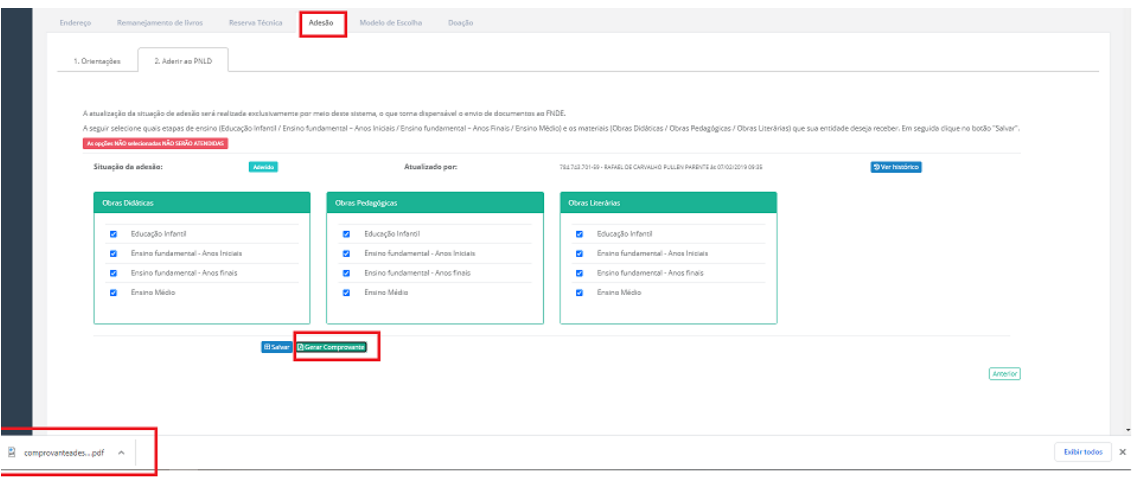

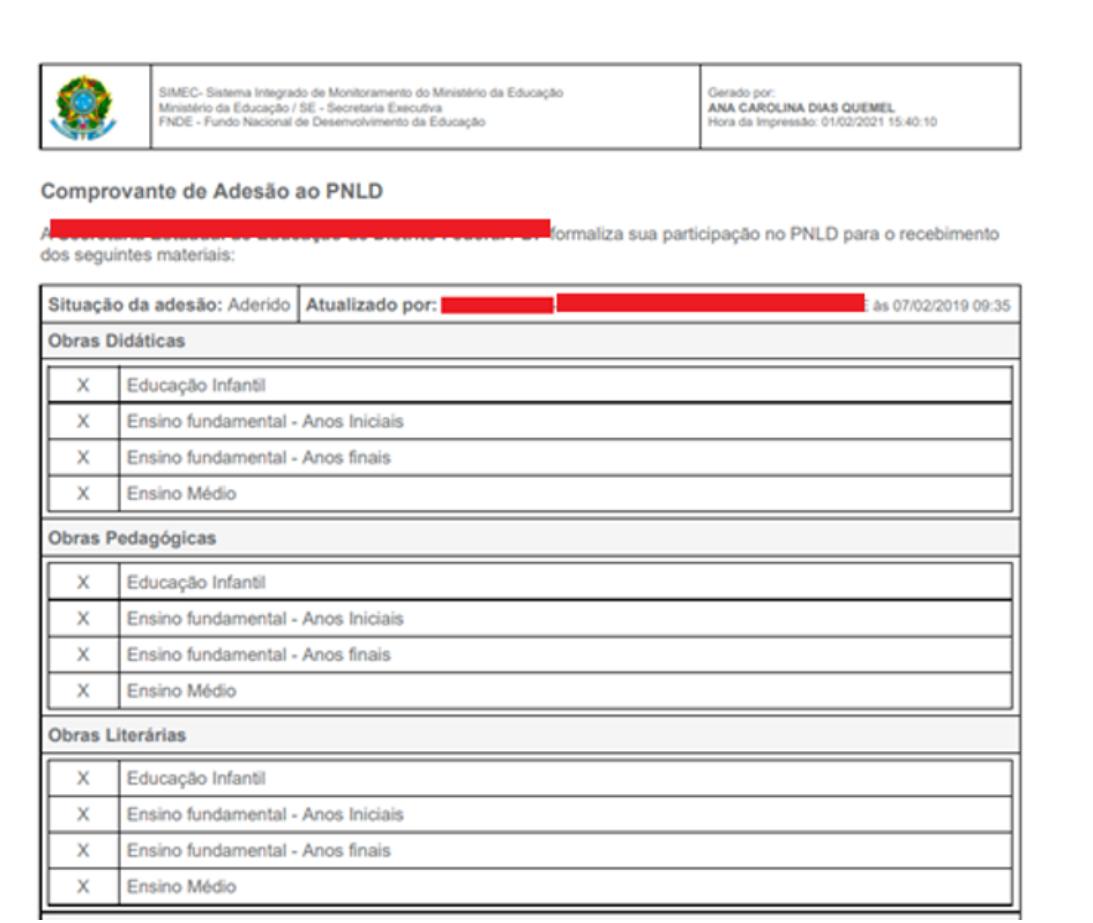

11º) Caso a escola federal opte por excluir alguma etapa de ensino ou tipo de material, ao clicar em SALVAR será aberto um pop-up para que o gestor confirme a ação e justifique o motivo da exclusão.

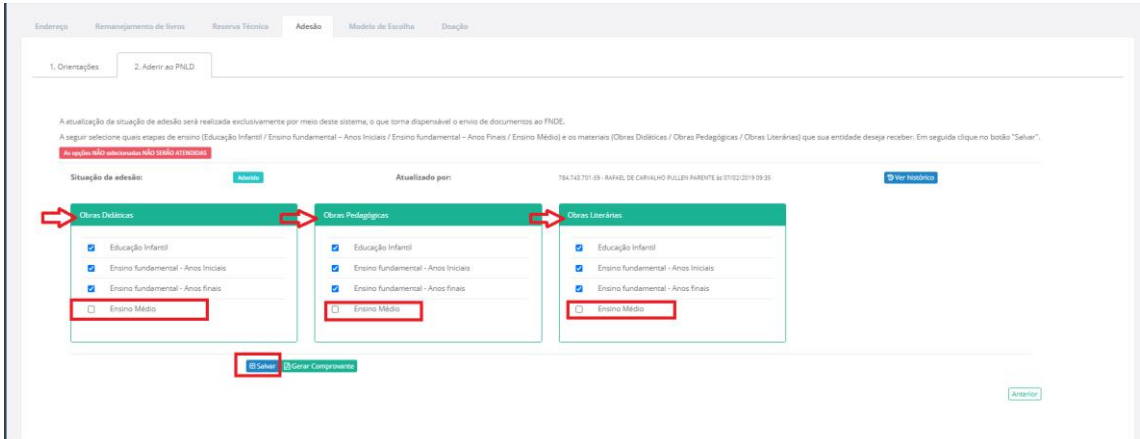

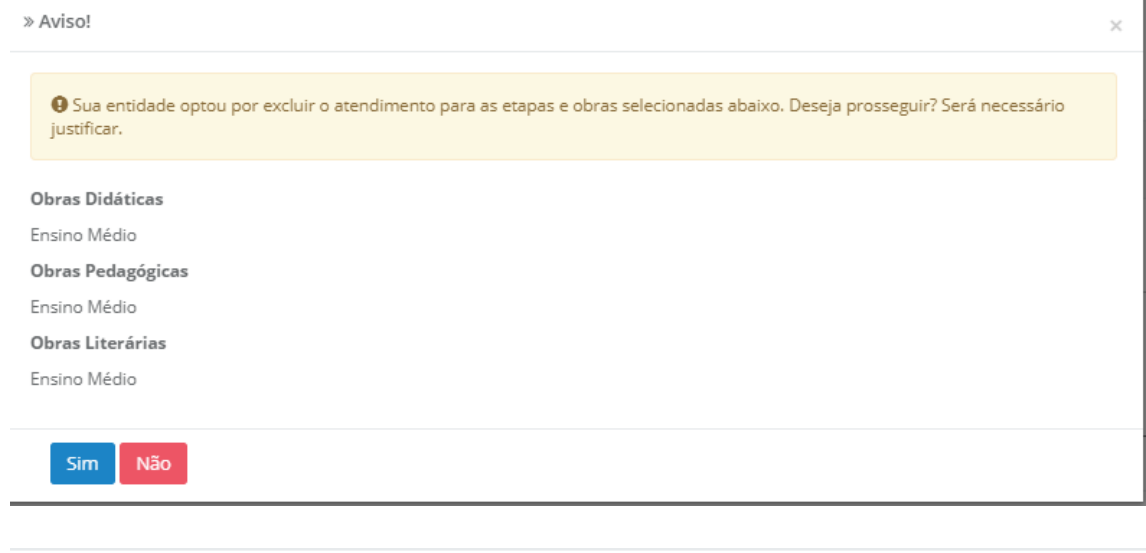

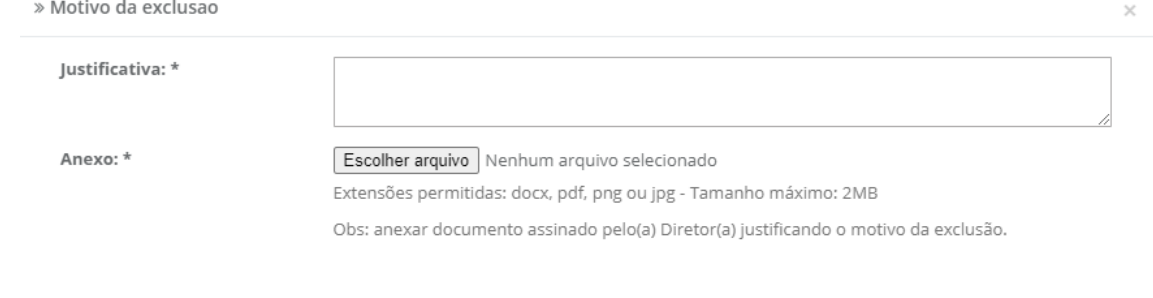

Salvar Cancelar

12º) Os campos JUSTIFICATIVA e ANEXO são de preenchimento **OBRIGATÓRIO.** Deve-se anexar documento com as justificativas do motivo da exclusão. O documento deve ser assinado pelo(a) gestor(a) da escola federal**.** O sistema aceita documentos em formato docx, pdf, png ou jpg - Tamanho máximo: 2MB.

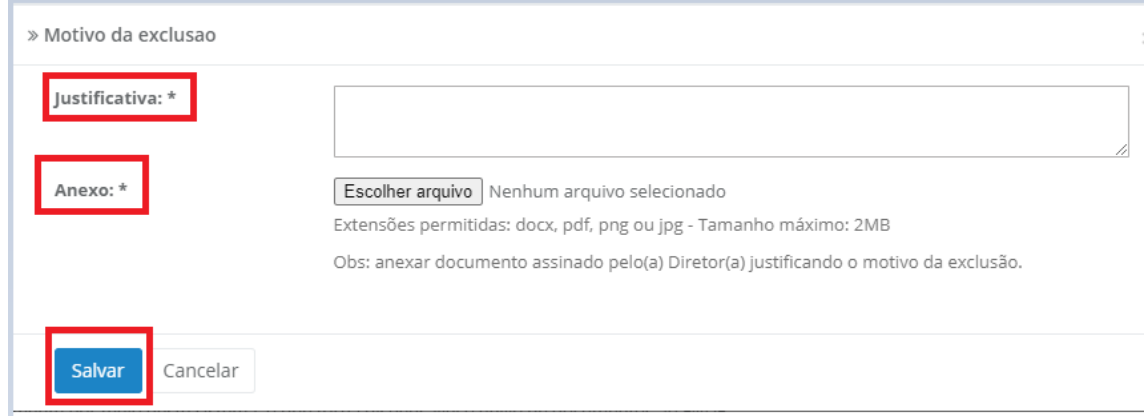

Salvar 13º) Ao clicar em **a exclusão será confirmada:** 

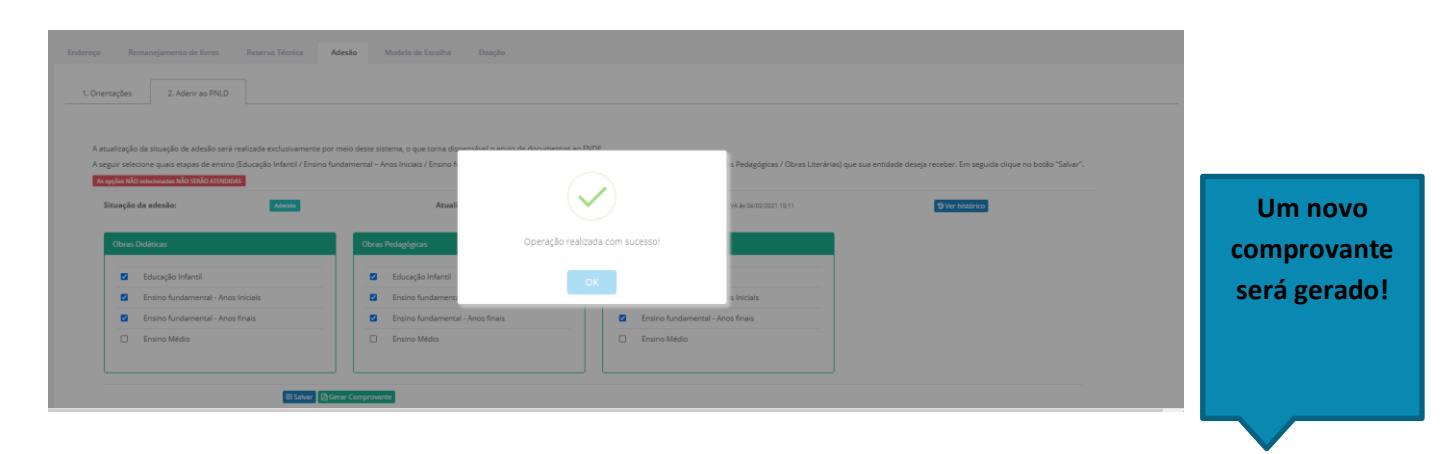

14º) Para solicitar EXCLUSÃO ao PNLD é necessário acessar a adesão, NÃO selecionar nenhum campo e clicar em SALVAR. Será necessário realizar as devidas justificativas conforme item 12º. Excluindo a participação ao PNLD, a entidade federal não receberá os materiais do PNLD.

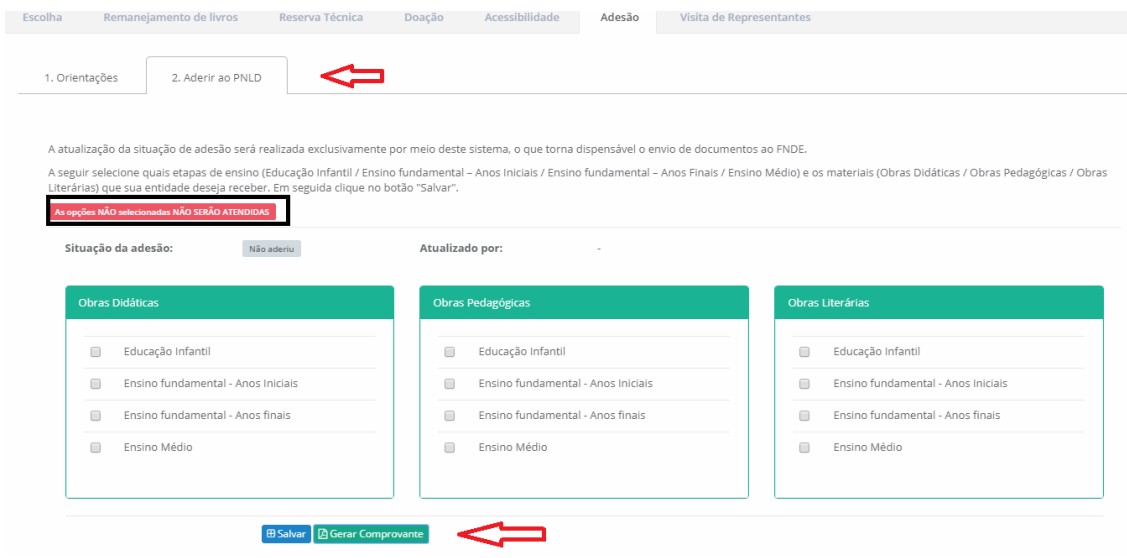

» Aviso!

O Sua entidade optou por excluir o atendimento para as etapas e obras selecionadas abaixo. Deseja prosseguir? Será necessário justificar.

#### **Obras Didáticas**

Educação Infantil Ensino fundamental - Anos Iniciais Ensino fundamental - Anos finais Ensino Médio

#### Obras Pedagógicas

Educação Infantil Ensino fundamental - Anos Iniciais Ensino fundamental - Anos finais Ensino Médio

#### Obras Literárias

Educação Infantil Ensino fundamental - Anos Iniciais Ensino fundamental - Anos finais Ensino Médio

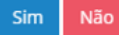

 $\mathcal{L}$ 

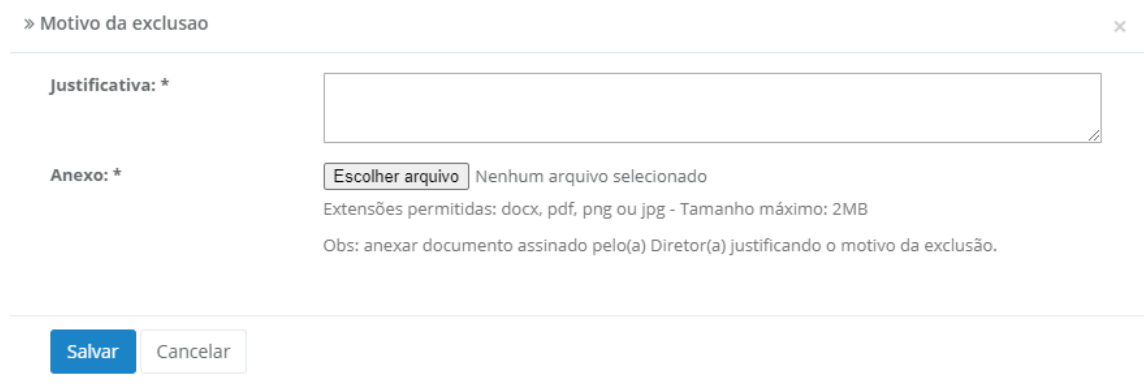

#### 15º) São atendidas apenas as escolas federais que atendem os seguintes níveis de ensino:

- Ensino Médio Integrado
- Magistério/Normal
- Ensino Médio Regular
- Curso Técnico Integrado

Em caso de dúvidas, entre em contato com a equipe do livro didático pelo e-mail: [livrodidatico@fnde.gov.br](mailto:livrodidatico@fnde.gov.br)